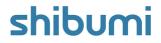

# **188.0** Release Notes

24 March 2023

## Contents

### Enhancements

- Board Section
- Ability to configure enterprise theme colors
- Wrap text in Table header row
- Ability to right click on a link in a Table section to open it in a new window/tab

## Issue Resolutions

- Cannot copy a user's join link in their home enterprise if they were invited to another enterprise first
- Page goes white after opening an attachment or URL attribute from a Table section on Firefox
- Users with edit rights on dashboards cannot configure Lists
- Bar chart displays the same value at different lengths
- Duplicate 'Actual' in Data Set page-level filter when a data set is disabled at the app-level

# **Board Section**

### Summary

- Previously, users edited an attribute column in a tabular section or a field on a form to re-assign a pick list value for a work item.
- Users wanted an easy way to manage these pick list values and to better visualize a portfolio of work.
- Now, a Board section provides an overview of work items organized in columns by pick list value and allows users to drag and drop cards into different columns to re-assign the value.

### Applicable to

• Layouts, Dashboards, Presentations

### <u>Set up</u>

- In Design mode, select Add Section and select the Board category. Choose the type (this can be changed later via the Board Settings).
- In Configure mode, open the Settings modal for the Board section.
- From the General Tab, optionally change the type and add filter(s).
- On the Columns tab, select a field from the dropdown. Column values will be the values of the selected pick list or checkbox field.

| - Idea                               | 2 - Plan                                   | 3 - Execute                                      | 4 - Realize                                    | 5 - Complete                     |  |  |
|--------------------------------------|--------------------------------------------|--------------------------------------------------|------------------------------------------------|----------------------------------|--|--|
| Develop new product  Finance 780,000 | Deliver Streamlined Record Syst 🥥          | Complementary New Market Se ()                   | Deploy AP solution                             | Idea Generation App (            |  |  |
|                                      | Operations 1,260,000                       | Sales & Marketing 2,583,000                      | Finance 868,200                                | Operations 470,00                |  |  |
| Engage in Vendor Exhibition 🥥        | Deploy AR solution                         | Expand Team for Growth                           | Deploy New Finance system O                    | IT Systems Mgmt Platform Roll    |  |  |
| Sales & Marketing 960,000            | Finance 767,000                            | Sales & Marketing 1,835,000                      | Finance 1,300,000                              | IT 748,00                        |  |  |
| Finance reorganization O             | Deploy New Logistics Technology 🥥          | Finance System Consolidation I ①                 | Deploy new service manageme O                  | Support Product Beta             |  |  |
| Finance 520,000                      | IT 1,091,200                               | Finance 474,000                                  | IT 364,000                                     | Sales & Marketing 517,           |  |  |
| System Integration Initiative O      | IT Cloud Migration Project                 | Modernize Reporting                              | Setup Shared Services Center                   | Transformation of Finance Dept ( |  |  |
| IT 1,300,000                         | IT 1,744,400                               | Sales & Marketing 645,400                        | Operations 1,800,000                           | Finance 1,100,00                 |  |  |
|                                      | Offshore resources 3<br>Operations 180,000 | Security Training Review O<br>Operations 120,000 | Shutdown internal datacenter 🥝<br>IT 1,656,000 |                                  |  |  |

### Set up, cont.

- Optionally define whether each column is displayed and edit the labels.
- At the bottom of the tab, define the sorting method for the columns.
- From the Cards Tab, define the Value, Caption, Icon and Left/Right Sub-captions that will display for each card on the Board Section.
- Optionally enable Preview Pane for each card.
- Save.

## shibumi

For Shibumi Customer and Partner Use Only.

# **Enterprise Colors**

### Summary

- Previously, Enterprise Admins could configure the sidebar and chart colors for their Enterprise.
- Admins expressed the need for additional branding opportunities throughout their solution.
- Now, Enterprise Admins can configure multiple elements of their solution with custom branding colors.

### Applicable to

• Enterprise Admin, Branding

### <u>Set up</u>

- As an Enterprise Admin, navigate to the Branding Tab.
- Under the new Theme section, define multiple color elements for your solution. Use a hex-code or the painter's palette modal to select a color for the given element.
- To return to the default color setting for an element, clear out the hex-code. You will see the color square return to the default.
- Select Save for any changes to be applied.

|                  |         |                                                                                                 |            | lesources Scenarios Funding                         |                                                    |          |             | Open RA  |
|------------------|---------|-------------------------------------------------------------------------------------------------|------------|-----------------------------------------------------|----------------------------------------------------|----------|-------------|----------|
| RAID Matrix      | ¢       |                                                                                                 |            |                                                     | Aggregated RAID Items                              |          |             |          |
|                  |         | Probability                                                                                     |            |                                                     | Workstream > Initiative > Name 3 ↑                 |          | Probability | Impact   |
|                  | Impact  | Low                                                                                             | Med        | High                                                | <ul> <li>Finance</li> </ul>                        |          |             |          |
|                  | Low     | 0                                                                                               |            | 0                                                   | Deploy AR solution                                 |          |             |          |
|                  | Med     | 1                                                                                               |            | 1                                                   | Resource challenges                                | 0        | <i>→</i>    | <i>→</i> |
|                  | High    | 1                                                                                               | 5          | 1                                                   | Finance System Consolidation Initiative            | 0        | 7           | -        |
|                  |         |                                                                                                 |            |                                                     | Covid risk                                         | ~        | <i>→</i>    | 1        |
| Chart            |         |                                                                                                 |            |                                                     | Lack of resources causing delays                   | 0        | ÷           |          |
| 4                |         |                                                                                                 |            | 1.2 1.2 8                                           | Priorities not fully agreed on                     | õ        | ÷           | Ý        |
| 2                |         |                                                                                                 |            | 0.6 0.6 4                                           | Scope increasing due to newly discovered requireme | 0        | 1           | ÷        |
| 0                | Finance | π                                                                                               | Operations | Sales & Marketing                                   | <ul> <li>Optimise AP system in UK</li> </ul>       |          |             |          |
|                  |         | Assumptions      Decisions                                                                      |            | saits a manifold                                    | High System Costs                                  | 0        | <b>^</b>    | <b>↑</b> |
|                  |         |                                                                                                 |            |                                                     | <ul> <li>Reduce vendors</li> </ul>                 |          |             |          |
| Create RAID Item |         | RAID Log Details                                                                                |            | Scope Creep                                         | 0                                                  | <b>^</b> | ÷           |          |
| Create NAID Nem  |         |                                                                                                 |            | <ul> <li>System Consolidation Initiative</li> </ul> |                                                    |          |             |          |
|                  |         | <ul> <li>The RAID log provides an overview or RAID items entered in the<br/>program.</li> </ul> |            |                                                     | Can acquire required resources                     | 7        | <b>^</b>    | 4        |

### <u>Notes</u>

- Each Theme color option will affect a different aspect of the solution:
  - Branding: Color of the Sidebar
  - Primary: Color of Primary UI elements (anything clickable)
  - Secondary: Color of the Page-Level Filter Bar
  - Info: Color of any info elements (help text, instructions)
  - Success/Warning/Error: Color for each element, respectively, including metric conditional formatting

#### For Shibumi Customer and Partner Use Only.

## **Resolved Issues**

| Release |   | #    | Issue                                                                                                    |
|---------|---|------|----------------------------------------------------------------------------------------------------|
| 188.0   | * | 9210 | Cannot copy user registration link in their home enterprise if they were invited to another enterprise first |
|         | ! | 9379 | Bar chart displays the same value at different lengths                                                       |
|         | ŀ | 9290 | Users with edit rights on dashboards cannot configure Lists                                                  |
|         | ŀ | 9242 | Page goes white after opening an attachment or URL attribute from a Table section on Firefox                 |
|         | _ | 9369 | Duplicate 'Actual' in Data Set page-level filter when a data set is disabled at the app-level                |